# 5. SCHIMBAREA RATEI DE ESANTIONARE. APLICAȚII ALE CIRCUITELOR MULTIRATĂ

### 5.1. Introducere

În multe aplicatii este necesară schimbarea frecventei de esantionare a semnalului. Fie secvența numerică  $x[n]$ , obținută prin esantionarea semnalului continuu  $x_{\alpha}(t)$ :

$$
x[n] = x_c(nT) \tag{5.1}
$$

unde T este perioada de eșantionare.

Schimbarea ratei de esantionare pentru secvența discretă  $x[n]$  este echivalentă cu obtinerea unei secvente care să contină esantioanele semnalului continuu obținute cu o perioadă  $T' \neq T$ :

$$
x[n] = x_c(nT') \tag{5.2}
$$

Deoarece avem la dispoziție secvența discretă  $x[n]$  și nu semnalul continuu  $x_{n}(t)$ , prezintă interes acele metode de schimbare a ratei de esantionare care operează numai asupra semnalului discret. Acestea sunt metodele de esantionare multirată care realizează decimarea (reducerea ratei de esantionare) sau interpolarea (cresterea ratei de esantionare) cu ajutorul circuitelor de decimare, respectiv expandare si a filtrelor adevate. Deoarece cresterea sau scăderea ratei de esantionare se face în aceste circuite cu factori întregi, obtinerea unei modificări fractionare se poate realiza prin cascadarea circuitelor de decimare cu cele de interpolare sau invers.

### 5.2. Decimarea

Decimarea reprezintă operația de reducere a ratei de eșantionare a unui semnal discret cu un factor întreg  $M$ :

$$
xd[n] = x[nM] = xc(nMT)
$$
\n(5.3)

Fie  $F<sub>M</sub>$  frecvența maximă a semnalului continuu  $x<sub>c</sub>(t)$ . Condiția ca semnalul  $x_c(t)$  să poată fi reconstituit din eșantioanele semnalului decimat  $x<sub>d</sub>[n]$  este ca prin reducerea ratei de esantionare să fie îndeplinită *condiția* Nyauist:

$$
F'_{\rm s} \ge 2F_{\rm M} \tag{5.4}
$$

unde  $F'_{s} = \frac{1}{T'} = \frac{1}{MT} = \frac{F_{s}}{M}$  este rata de eșantionare redusă cu factorul M.

Dacă nu se respectă conditiile de mai sus în urma decimării apare fenomenul de aliere (suprapunerea spectrelor pentru semnalul decimat). Pentru a evita alierea se introduce înaintea circuitului elementar de decimare un filtru trece-jos ca în figură:

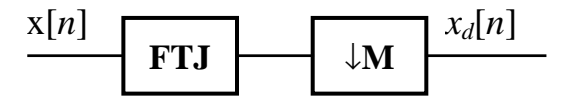

Figura 5.1. Circuitul complet de decimare cu factorul M.

Frecventa (normată) de tăiere a filtrului este:

$$
\omega_t = \frac{\pi}{M} \,. \tag{5.5}
$$

#### E1. Exercitiu:

a) Să se genereze următorul semnal:

$$
x[n] = \sin(2\pi f_1 n) + \sin(2\pi f_2 n), \qquad n = 0: N - 1 \tag{5.6}
$$

unde  $f_1$  și  $f_2$  sunt frecvențele normate corespunzătoare frecvențelor  $F_1 = 1000 Hz$ ,  $F_2 = 3500 Hz$ , frecvența de eșantionare fiind  $F_s = 20kHz$ . Numărul de esantioane este  $N = 64$ .

b) Să se realizeze decimarea acestui semnal cu  $M = 2$  și  $M = 4$ . Se vor reprezenta spectrul semnalului initial si spectrul semnalului decimat.

Intâi să realizăm reducerea frecventei de esantionare cu un decimator elementar care retine esantioanele multiplii de M:

```
xd[n] = x[nM]
```

```
xd = x(1:M:N);X = abs(fftshift(fft(x, 256)))Xd = abs(fftshift(fft(xd, 256)))f = linspace(-0.5, 0.5, 256);
figure(1)subplot(211), plot(f,X), grid, title('Spectrul lui x')
subplot(212), plot(f, Xd), grid, title('Spectrul lui xd')
```
Cum se modifică spectrul prin decimare? Completați tabelul:

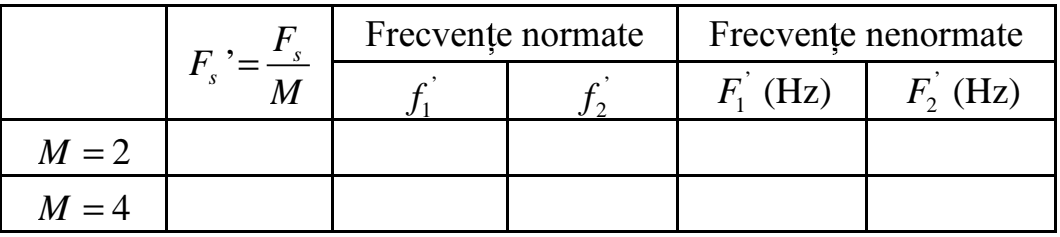

Pentru a evita fenomenul de aliere (observat pentru frecvența  $F_2$  dacă  $M = 4$ ) semnalul de intrare trebuie filtrat cu un filtru trece jos cu frecventa de tăiere  $\omega = \pi/M$ .

c) Obtineti coeficientii filtrului antialiere de ordin 30 cu functia fir1. Filtrati semnalul de intrare cu filtrul projectat.

Semnalul filtrat se obtine astfel:

 $xf = filter(h, 1, x);$ 

unde h sunt coeficienții funcției pondere ai filtrului FIR proiectat.

d) Decimati semnalul filtrat cu  $M = 2$  si  $M = 4$ . Reprezentati spectrul semnalului filtrat și spectrul semnalului filtrat și decimat. Comentati diferentele fată de rezultatele obtinute anterior.

Funcția Matlab decimate implementează un decimator, adică filtrează trece jos semnalul dat, după care îl decimează cu rata specificată.

## Sintaxe:

- $y = \text{decimate}(x, D)$
- vectorul x contine valorile esantioanelor secventei de intrare  $x[n]$  iar D este factorul de decimare. Pentru evitarea alierii se foloseste în mod implicit un filtru trece jos de tip Cebîsev I, de ordinul 8. Va rezulta vectorul y ce contine valorile esantioanelor semnalului de ieșire  $y[m]$ .
- lungimea vectorului x trebuie să fie de cel putin 3 ori mai mare decât ordinul filtrului folosit pentru a evita alierea. În această sintaxă se foloseste în mod implicit un filtru de ordinul 8 deci lungimea minimă a vectorului x este 25.

# $y = \text{decimate}(x, D, n)$

• aceleași considerente ca în sintaxa precedentă cu deosebirea că se va folosi pentru evitarea alierii un filtru trece jos de tip Cebîsev I de ordinul n. În acest caz vectorul x trebuie să aibă lungimea mai mare ca 3n. Nu este recomandat să se aleagă un ordin mai mare decât 13 datorită instabilității numerice (MATLAB avertizează în acest caz).

```
y = decimate(x,D,'fir')
```
• aceleași considerente ca în prima sintaxă cu deosebirea că se va folosi pentru evitarea alierii un filtru cu răspuns finit la impuls (RFI) de lungime 30.

# $y = \text{decimate}(x, D, n, 'fir')$

• aceleași considerente ca în a doua sintaxă cu deosebirea că se va folosi pentru evitarea alierii un filtru cu răspuns finit la impuls (RFI) de lungime n.

# 5.3. Interpolarea

Interpolarea reprezintă operația de *creștere a ratei de eșantionare* a unui semnal discret cu un factor întreg L. Aceasta constă întâi în expandarea semnalului discret inițial urmată de filtrarea trece jos.

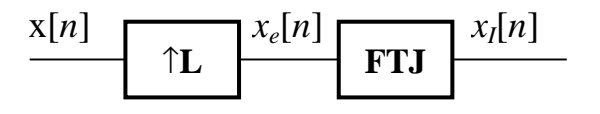

Figura 5.2. Circuitul complet de interpolare cu factorul L.

Expandarea semnalului inițial se realizează prin introducerea a  $L-1$ zerouri între două esantioane succesive ale lui  $x[n]$ :

$$
x_e[n] = \begin{cases} x[n/L], & n = 0, \pm L, \pm 2L, \dots \\ 0 & \text{in rest} \end{cases}
$$
 (5.7)

După expandare, filtrul trece jos are rolul de a elimina spectrele imagine care apar în domeniul de frecvente normate  $\omega \in [-\pi, \pi]$ , în urma cresterii frecventei de esantionare de L ori. Frecventa normată de tăiere a filtrului este:

$$
\omega_t = \frac{\pi}{L}.\tag{5.8}
$$

De asemenea câștigul filtrului trebuie să fie egal cu L astfel încât să fie îndeplinită relația între eșantioanele semnalelor  $x[n]$  și  $x[n]$ :

$$
x_i[m] = x[m/L], \text{ pentru } m = 0, \pm L... \tag{5.9}
$$

#### Exercitiu: E2.

a) Se va genera un semnal sinusoidal:

$$
x[n] = \sin(0.4\pi n) \qquad n = 0: N - 1 \tag{5.10}
$$

unde  $N = 64$ 

b) Se va realiza mărirea ratei de esantionare prin expandare cu  $L = 3$ .

 $xe[n] = \begin{cases} x[n/L] & \text{pentru} \quad n = kL, \quad k \in \mathbb{Z} \\ 0 & \text{în rest} \end{cases}$ 

 $xe = zeros(1, L*N);$  $xe(1:L:L*(N-1)) = xi$ 

În figura 1 se va reprezenta o porțiune din cele două semnale:  $figure(1)$  $subplot(311)$ , stem $(0:10,x(1:11))$ , qrid;  $subplot(312)$ , stem( $0:L*10$ , xe( $1:L*10+1$ )), qrid;

În figura 2 se vor reprezenta spectrele celor două semnale.  $X = abs(fftshift(fft(x, 256)))$  $Xe = abs(fftshift(fft(xe, 256)))$  $f = \text{linspace}(-0.5, 0.5, 256);$ 

```
figure(2)
```

```
subplot(311), plot(f,X), grid, title('Spectrul lui x')
subplot(312), plot(f, Xe), grid, title('Spectrul lui xe')
```
modifică spectrul prin expandare? Explicati aparitia Cum se componentelor spectrale suplimentare în urma expandării.

c) Structura completă a circuitului de interpolare se obține prin adăugarea după expandare a unui filtru trece jos cu frecvența de tăiere  $\omega = \pi/L$  și cu câștigul egal cu L, care să elimine spectrele imagine. Efectul acestei filtrări în domeniul timp este de a reface esantioanele semnalului în punctele unde s-au introdus zerouri prin obtinerea unui semnal numeric cu spectrul identic cu cel al semnalului analogic.

Projectați un filtru trece jos de ordin 30 cu specificațiile de mai sus și filtrați semnalul expandat.

d) Se va reprezenta semnalul xi obținut în urma filtrării în aceeași figură cu semnalele x și xe și spectrul acestui semnal în figura 2 (împreună cu celelalte spectre):

```
figure(1),
subplot(313), stem(0:L*10,xi(16:L*10+16)), grid;Xi = abs(fftshift(fft(xi, 265)))figure(2)subplot(313), plot(f, Xi), grid, title('Spectrul lui x')
```
Reluati exercitiul pentru  $L = 6$ .

Functia Matlab interp implementează un interpolator, adică expandează semnalul dat cu rata specificată, după care îl filtrează trece jos.

# Sintaxe:

# $y = interp(x,U)$

- vectorul x contine valorile esantioanelor secventei de intrare  $x[n]$  iar U este factorul de interpolare. Va rezulta vectorul y ce conține valorile eșantioanelor semnalului de iesire  $v[m]$ .
- se foloseste în mod implicit un filtru anti-imagine de lungime 4 cu frecventa de tăiere normată 0,5. Lungimea vectorului x trebuie să fie de cel puțin  $2$ (lungimea filtrului)+1. În această sintaxă se folosește în mod implicit un filtru de lungime 4 deci lungimea minimă a vectorului x este 9.

 $y = interp(x,U,1,ft)$ 

• aceleasi considerente ca în prima sintaxă cu deosebirea că se va folosi un filtru anti-imagine de lungime l și având frecventa de tăiere normată f t. În acest caz vectorul  $x$  trebuie să aibă lungimea de cel putin  $21+1$ .

### $[y,b] = \text{interp}(x,U,1,ft)$

 $\bullet$  y, x, U, 1, f t au aceleași semnificații ca în sintaxa precedentă; se va returna în plus vectorul b ce va contine coeficientii filtrului anti-imagine.

### 5.4. Modificarea fracționară a ratei de eșantionare

In multe aplicatii practice ale procesării semnalelor digitale apare problema schimbării frecventei de esantionare a semnalului prin cresterea sau scăderea acesteia. Conversia cu factorul rational L/M a ratei de esantionare se poate realiza interpolând mai întâi semnalul cu un factor L și apoi decimând iesirea interpolatorului cu factorul M. Schema corespunzătoare constă din interconectarea în cascadă a unui interpolator cu un decimator :

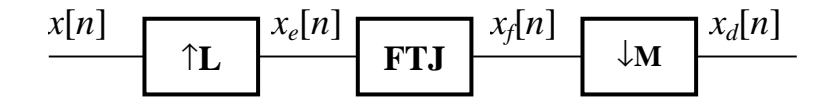

Figura 5.3. Circuitul de modificare fractionară a ratei de esantionare.

Este important să se realizeze mai întâi interpolarea și după aceea decimarea pentru a prezerva caracteristicile spectrale dorite ale lui  $x[n]$ . Filtrul trece jos din Figura 5.3. încorporează operațiile de filtrare pentru interpolare și decimare. Expresia lui  $H(e^{j\omega})$  este:

$$
H(e^{j\omega}) = \begin{cases} L, & 0 \leq |\omega| \leq \min\left(\frac{\pi}{M}, \frac{\pi}{L}\right) \\ 0, & \text{in rest} \end{cases}
$$
 (5.11)

Pentru o bună înțelegere se recomandă parcurgerea teoriei din cadrul sistemelor cu esantionare multirată referitoare la conversia ratei de esantionare printr-un factor rational  $L/M$ .

#### E3. Exercitiu:

Fie un semnal sinusoidal de frecvență  $F_1 = 8kHz$ , eșantionat cu frecvența  $F_s = 32kHz$ . Lungimea semnalului este  $N = 256$ . Se dorește modificarea frecventei de esantionare la:

- 1.  $F_{s1} = 48kHz$ .
- 2.  $F_{s2} = 20kHz$ .
- 3.  $F_{s3} = 12kHz$ .
- a) Stabiliti factorii de interpolare L, respectiv de decimare M pentru fiecare caz.
- b) Proiectați filtrul trece jos din compunerea circuitului de modificare fractionară a ratei de esantionare.
- c) Efectuați schimbarea ratei de esantionare pentru semnalul dat.
- d) Reprezentați spectrele semnalelor  $x[n]$ ,  $x_e[n]$ ,  $x_f[n]$  și  $x_d[n]$ .

Functia Matlab resample implementează modificarea fractionară a ratei de esantionare pentru un semnal dat.

## Sintaxe:

# $y = resample(x, U, D)$

- vectorul x conține valorile esantioanelor secvenței de intrare  $x[n]$ , U este factorul de interpolare iar D este factorul de decimare astfel încât se va realiza conversia ratei de esantionare prin factorul rational U/D. Va rezulta vectorul y ce contine valorile esantioanelor semnalului de iesire  $v[m]$ ;
- în mod implicit se foloseste un filtru trece jos cu răspuns finit la impuls, proiectat cu ajutorul procedurii fir1 folosind o fereastră Kaiser cu parametrul beta =  $5$ .

### $[y,b] = resample(x,U,D)$

• se returnează în plus față de prima sintaxă vectorul b ce conține coeficienții filtrului folosit în mod implicit.

# $y = resample(x, U, D, b)$

- $\bullet$  y, x, U și D au aceleași semnificații ca în prima sintaxă;
- vectorul b va contine coeficientii filtrului pe care dorim să-l folosim în locul filtrului folosit implicit în prima sintaxă.

# 5.5. Aplicații ale circuitelor multirată

### 5.5.1. Filtrarea FIR prin decimare

În acest capitol se demonstrează utilitatea mai multor etaje de decimare pentru obtinerea unei filtrări cu bandă foarte îngustă și volum redus de calcule.

Să presupunem că avem un semnal cu frecvența maximă  $F<sub>M</sub> = 4kHz$ , esantionat cu frecvența de esantionare  $F_s = 8kHz$ . Dorim să filtrăm semnalul pentru obținerea componentelor situate în banda  $0-75H<sub>z</sub>$  cu o bandă de tranzitie de la 75 la 80 Hz. Riplul maxim al filtrului în banda de trecere este 0.01 iar cel în banda de oprire  $10^{-4}$ .

Pentru obtinerea acestor specificatii cu un singur filtru (fără a utiliza decimarea) putem folosi algoritmul Remez. Ordinul filtrului se determină cu funcția remezord. Sintaxa acestei funcții este:

### remezord([F1 F2], [A1 A2], [R1 R2], Fs)

unde: F1 este frecventa maximă a benzii de trecere; F2 este frecventa minimă a benzii de oprire; A1 este amplificarea filtrului în banda de trecere; A2 este amplificarea filtrului în banda de oprire: R1 este riplul maxim al filtrului în banda de trecere; R2 este riplul maxim al filtrului în banda de oprire; Es este frecventa de esantionare la care lucrează filtrul.

#### E4. Exercitiu:

a) Să se determine ordinul filtrului cu specificațiile de mai sus.

Un semnal cu frecvența maximă de 80Hz, eșantionat cu  $F_s = 8kHz$  este evident supraeșantionat. După cum s-a arătat anterior, prin decimare cu M frecventa de esantionare se reduce de M ori.

b) Calculati cât trebuie ales M pentru a se obtine frecventa minimă de esantionare, care să îndeplinească conditia Nyquist pentru semnalul cu frecventa maximă de  $80Hz$ .

Realizăm decimarea cu  $M$  în două etape, cu două circuite de decimare, primul cu  $M_1 = 25$  și al doilea cu  $M_2 = 2$ .

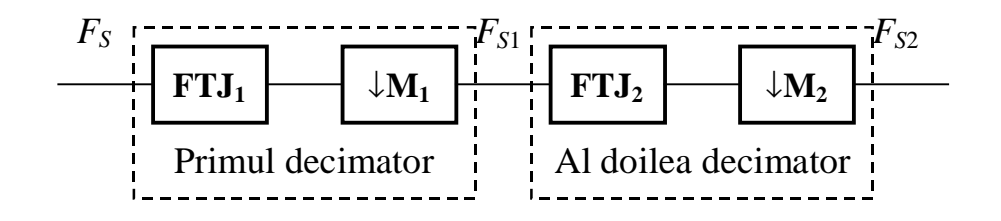

Figura 5.4. Filtrare cu două etaje de decimare

Pentru a evita fenomenul de aliere primul filtru trece jos trebuie să aibă frecvența minimă în banda de oprire:

$$
F_{b1} = \frac{F_{s1}}{2} = \frac{F_s}{2M_1}
$$
 (5.12)

De asemenea pentru obtinerea componentelor situate în banda  $0 - 75Hz$ trebuie ca frecventa maximă în banda de trecere să fie:

$$
F_{\rm el} = 75Hz\tag{5.13}
$$

Gabaritul filtrului este prezentat mai jos:

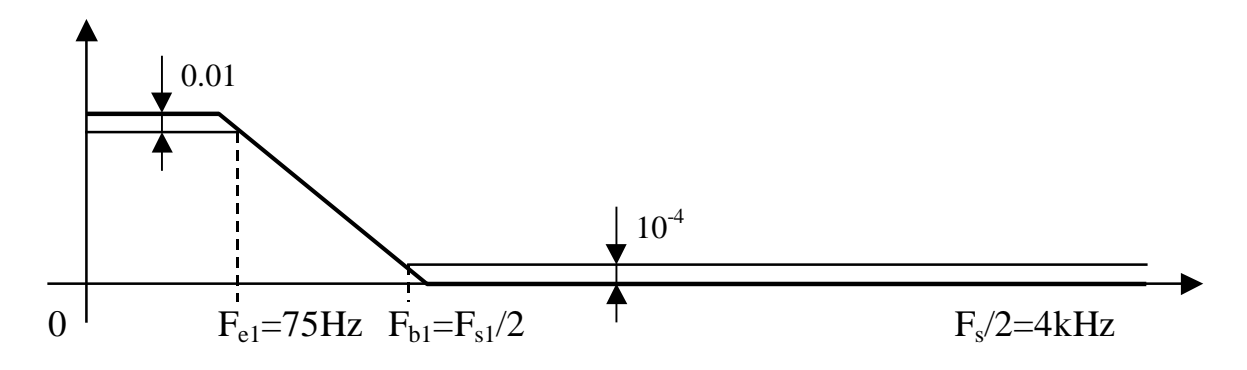

c) Calculați  $F_{s1}$  și  $F_{h1}$ . Proiectați primul filtru folosind algoritmul Remez. Cât este ordinul primului filtru?

### **Atentie!**

Primul filtru lucrează tot la frecvența  $F_s = 8kHz$ . Numai după circuitul de decimare frecvența de eșantionare scade cu  $M<sub>1</sub>$ . Ordinul filtrului este mai mic deoarece banda de tranziție între  $F_{b1}$  și  $F_{e1}$  este mai mare.

Pentru al doilea filtru trece jos condițiile de projectare sunt cele ale filtrului inițial (bandă de tranziție de la 75 la 80Hz), doar că frecvența lui de lucru este în acest caz  $F_{s1}$ . Aceasta conduce la o bandă de tranziție în frecvențe *normate* mai mare.

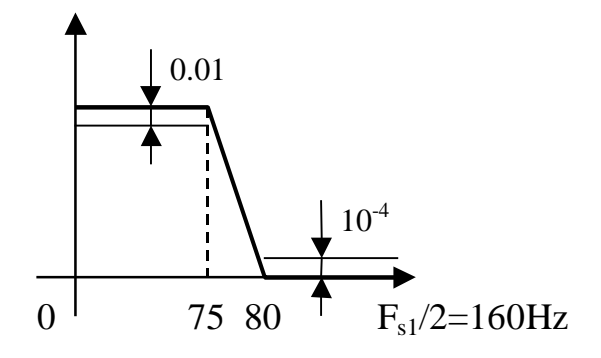

d) Proiectati al doilea filtru folosind algoritmul Remez. Cât este ordinul filtrului? Care este lungimea totală a celor două filtre? Reprezentați caracteristicile filtrelor projectate.

### 5.5.2 Translația de frecvență prin decimare - interpolare

#### E5. Exercitiu:

Fie un semnal de bandă îngustă (de exemplu un semnal modulat în amplitudine):

$$
x[n] = [1 + 0.8 \cos(2\pi f_1 n)] \cos(2\pi f_0 n)
$$

unde  $f_1$  și  $f_0$  sunt frecvențele normate pentru  $F_1 = 600 Hz$ ,  $F_0 = 7000 Hz$ , frecvența de esantionare  $F_s = 20kHz$ . Numărul de esantioane este  $N = 256$ .

a) Determinați banda (în frecvențe normate) ocupată de semnal. Reprezentați spectrul semnalului.

N fft =  $512$ ;  $f = \text{linspace}(-0.5, 0.5, N_{\text{eff}})$ ;  $X = abs(fftshift(fft(x,N_fft)))$ ; subplot(411), plot(f,X), grid, title('Spectrul lui x')

b) Cât trebuie ales  $M$  astfel ca prin decimare cu un decimator elementar (fără filtru trece jos) să nu apară alierea și banda semnalului decimat să ocupe tot domeniul de frecvență [0,  $\pi$ )? Deduceți o relație de calcul între *M*,  $F_s$  și bandă.

c) Decimati semnalul cu  $M$  calculat anterior. Reprezentați spectrul semnalului decimat și verificați că nu apare alierea.

 $xd=x(1:M:N);$  $Xd = abs(fftshift(fft(xd,N_fft)))$ ; subplot(412), plot(f, Xd), grid, title('Spectrul lui xd')

d) Expandați semnalul cu același  $M$  și reprezentați spectrul semnalului obtinut.

```
xe = zeros(1, N);xe(1:M:N) = xd;Xe = abs(fftshift(fft(xe, N fft)))subplot(413), plot(f, Xe), grid, title('Spectrul
semnalului xe')
```
e) Câte spectre imagine au apărut? Care este lărgimea benzii normate ocupate de un astfel de spectru fată de banda semnalului initial?

Printr-o filtrare trece bandă convenabil aleasă se poate selecta oricare din spectrele imagine, rezultând o translatie a spectrului initial.

f) Proiectati un filtru trece bandă care să retină al doilea spectru al semnalului expandat. Ordinul filtrului trebuie ales suficient de mare ca să rejecteze frecvențele spectrelor vecine. Reprezentați spectrul obținut.

```
xf = filter(h, 1, xe); % se filtreaza semnalul expandat
Xf = abs(fftshift(fft(xf,N fft)));
subplot(414), plot(f, Xf), grid, title('Spectrul lui xf')
```